## Пишем первое приложение на React Native. Часть 1.

[Andrey Melikhov](https://medium.com/@amel_true?source=post_page-----db9570cf3f9b----------------------)

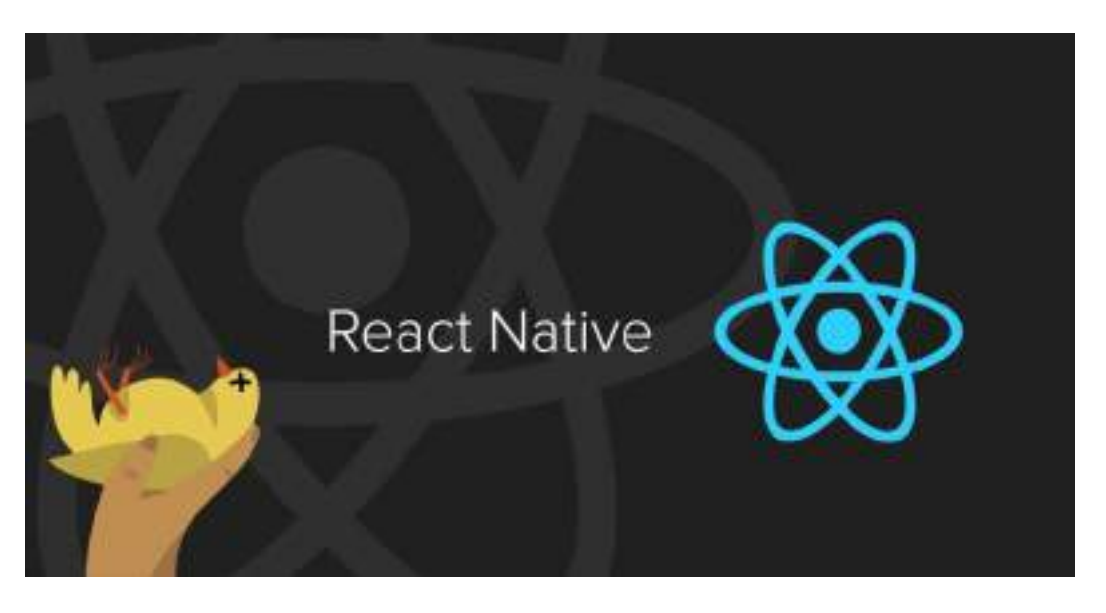

Сообщество [DevSchacht](https://medium.com/devschacht) растёт, накапливает контент и завоёвывает преданных читателей. В свою очередь последние всегда желают получать информацию быстро и удобно. А лучше сразу на своё мобильное устройство. Можно сделать сайт, а можно пойти дальше и создать полноценное приложение, которое будет уведомлять о новых статьях, кешировать их и позволит читать там, где нет мобильной связи (например, в метро).

И тут у нас есть два варианта: новый кленовый [PWA](https://developers.google.com/web/progressive-web-apps/) и старое доброе нативное приложение. К сожалению, PWA пока не работают полноценно на iOS (как минимум до появления сервис-[воркеров](https://developer.mozilla.org/ru/docs/Web/API/Service_Worker_API/Using_Service_Workers) в Safari). А написание нативных приложений требует знаний незнакомых нам технологий. Но мы фронтендеры и не хотим учить Java и Swift. Мы хотим React, CSS и в продакшен, и благодаря компании Facebook у нас есть всё, для того, чтобы реализовать наше желание.

В этой серии статей мы постараемся шаг за шагом разработать мобильное приложение DevSchacht на React Native и довести его до публикации.

Дисклеймер: автор не является профессиональным разработчиком на React Native. Советы, данные в статье, могут быть не оптимальны - но, как говорится, мы открыты для пул-реквестов:)

#### Что такое React Native?

React Native — это фреймворк для разработки кроссплатформенных приложений. Он даёт возможность создавать и использовать компоненты точно так же, как обычно мы это делаем в React, вот только рендериться они будут не в HTML, а в нативные контролы операционной системы, под которую будет собрано наше приложение.

Итак, у нас есть знакомый JavaScript, JSX и CSS (на самом деле это полифил, реализующий подмножество CSS). С JavaScript есть некоторая неприятная особенность: и на Android, и на iOS ваш код будет исполнять движок JavaScriptCore (тот самый, который идёт в комплекте с WebKit). А вот отлаживать код в режиме дебаггера и запускать тесты вы будете в node.js и Chrome, то есть на движке V8.

Запомните:

- На симуляторах и устройствах iOS, эмуляторах и устройствах Android React Native использует JavaScriptCore. В iOS JavaScriptCore не использует JIT.
- При использовании дебаггера весь код запускается внутри среды отладки (например, в Chrome), общение с нативным кодом происходит через

WebSocket. Таким образом, при отладке вы используете V8.

### **Инструменты**

## Среда разработки

Сам я являюсь ярым поклонником WebStorm, это немного тяжеловесная и интерфейсно перегруженная, но потрясающе мощная и удобная IDE на основе IntelliJ IDEA от компании JetBrains. В настоящее время в неё неплохо интегрирован набор утилит для работы с React и React Native.

Когда возможностей WebStorm становится слишком много, а свободного ОЗУ в системе — слишком мало, я расчехляю старый добрый vim. В принципе, никто не запрещает использовать его с React Native, особенно если подключить подсветку JSX-синтаксиса.

Так же, можно дать шанс результату симбиоза Facebook и  $G$ itHub — редактору Nuclide. Этот редактор является набором расширений для Atom и позиционируется компанией Facebook как первоклассное решение для разработки на React Native. Честно говоря, в моём случае этот редактор оказался невероятно требователен к ресурсам и я отказался от его использования.

## Заготовка

Для разработки нашего приложения воспользуемся заготовкой от Facebook - Create React Native App. Установить её не сложно:

\$ npm install -g create-react-native-app

К сожалению, если вы уже установили пятую версию npm, то ничего не получится. Либо ставьте четвёртую версию npm, либо попробуйте yarn — новый пакетный менеджер от Facebook, в котором всё отлично работает (что неудивительно).

Далее создаём каркас нашего будущего приложения: s create-react-native-app devschacht

# Тулинг

В принципе, у нас уже есть всё для начала разработки. Однако стоит установить ещё пару полезных утилит, которые упростят нам жизнь в будущем.

Create React Native App поставляется вместе с  $Expo$ .  $Expo - 3To$ набор утилит, библиотек и сервисов, облегчающих разработку на React Native. Ехро SDK позволяет обращаться к системной функциональности (такой как камера, контакты, локальное хранилище данных и так далее). Это значит, что вам не нужны Xcode или Android Studio и умение писать нативый код. А так же это значит, что благодаря этому слою абстракции, ваш код становится действительно кроссплатформенным.

Более того, вам даже не нужен XCode и симулятор iOS для запуска приложения, с помощью Ехро приложение в режиме отладки можно запустить прямо на телефоне. Для этого на телефон нужно установить клиент Expo для iOS или Android.

Так же, для большего удобства разработки, рекомендую установить Expo XDE, существующий в версиях под MacOS, Windows и Linux.

And last but not the least (последний, но тоже важный): нам нужен хороший дебаггер. По умолчанию в качестве дебаггера открывается Google Chrome. Это неплохо, но недостаточно

удобно. Есть сторонние дебаггеры, один из лучших это React [Native Debugger.](https://github.com/jhen0409/react-native-debugger/blob/master/docs/debugger-integration.md)

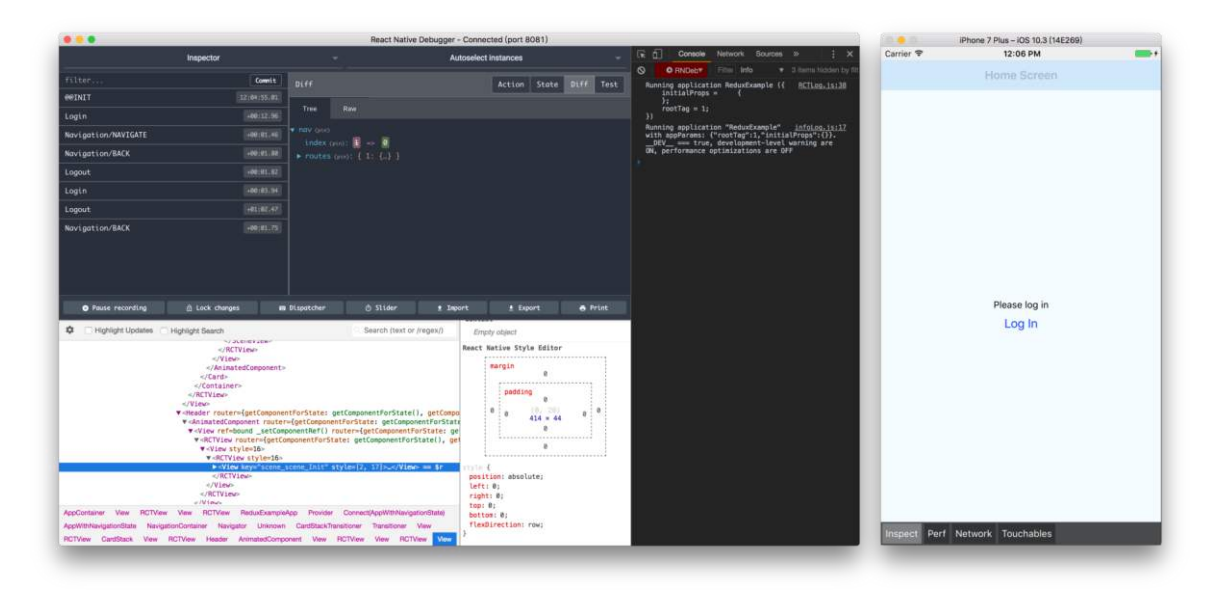

Так как стандартный упаковщик (или packager — утилита, упаковывающая ваш JavaScript код в бандл) React Native запускается на порту 8081, а упаковщик Expo на порту 19001, то в дебаггере нужно указать этот порт.

### Привет, мир!

Итак, всё готово, для того, чтобы попробовать запустить наше первое приложение. Нам надо выбрать, где мы запустим наше приложение. Так как я работаю на MacOS и у меня установлен XCode, то я выбираю симулятор.

\$ cd devschacht

\$ npm run ios

Если у вас нет MacOS, то вы можете запустить приложение прямо на устройстве. Откройте клиент Expo и просканируйте QR-код, который выведется после запуска.

\$ cd devschacht \$ npm start

Вы должны увидеть на экране следующий текст

Open up App.js to start working on your app! Changes you make will automatically reload. Shake your phone to open the developer menu.

#### Открываем App.js и меняем

<Text>Open up App.js to start working on your app!</Text> <Text>Changes you make will automatically reload.</Text> <Text>Shake your phone to open the developer menu.</Text>

на <Text>Привет, мир!</Text>

</View>

);

 } }

Сработает [Hot Reload](https://facebook.github.io/react-native/blog/2016/03/24/introducing-hot-reloading.html) (горячая перезагрузка), и в приложении вы увидите «Привет, мир!».

```
Что тут происходит? Наш код шаблона выглядит как 
обычный HTML, но вместо веб-элементов, таких 
как \langlediv> или \langlespan>, мы используем React-компоненты. В
данном случае <Text> является встроенным компонентом,
отвечающим за отображение текста.
export default class App extends React.Component {
  render() {
    return (
      <View style={styles.container}>
        <Text>Привет, мир!</Text>
```
Этот код определяет новый компонент App. Все, что вы видите на экране - это набор компонентов. Компонент может быть довольно простым: единственное, что требуется, это функция рендеринга, возвращающая JSX. В следующий раз я покажу как можно писать компоненты в более компактном стиле.